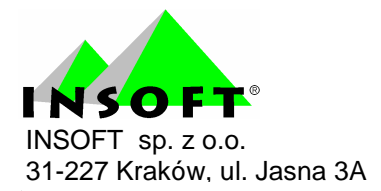

# Program automatycznej obsługi sklepu i supermarketu

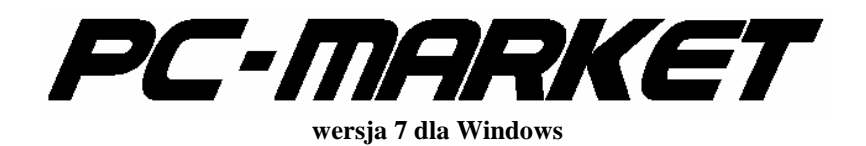

**Dodatek do instrukcji u**Ŝ**ytkownika Rozliczanie prasy Redakcja 7.2.102.0** 

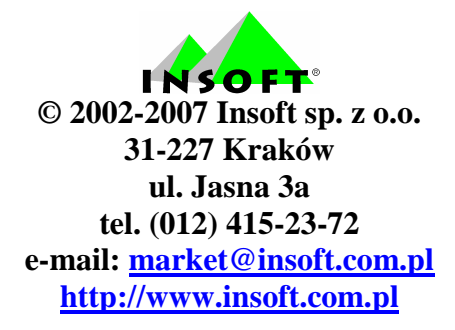

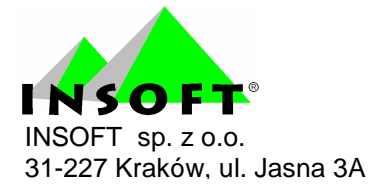

## Spis treści :

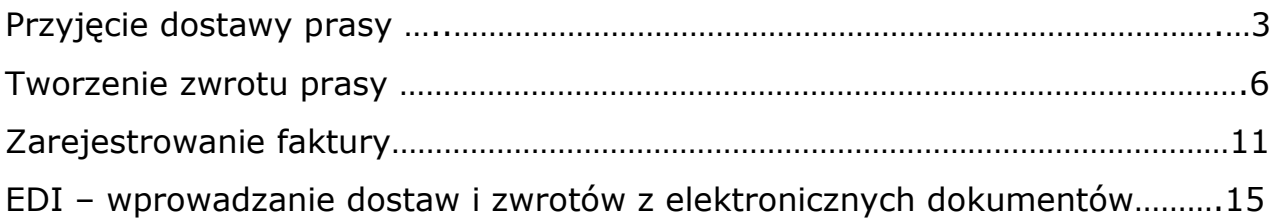

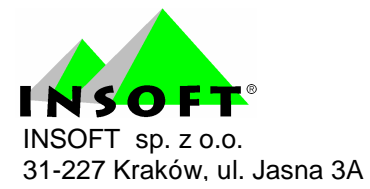

#### Przyjęcie dostawy prasy

Na zakładce "Dostawcy" pojawił się nowy dokument Dostawa prasy. Jest on odpowiednikiem dokumentów PZ i Rozbieżności z dostawy w jednym. Każda pozycja tego dokumentu przechowuje informację o tym, ile towaru było na oryginalnym dokumencie dostawcy oraz braki w stosunku do tej ilości.

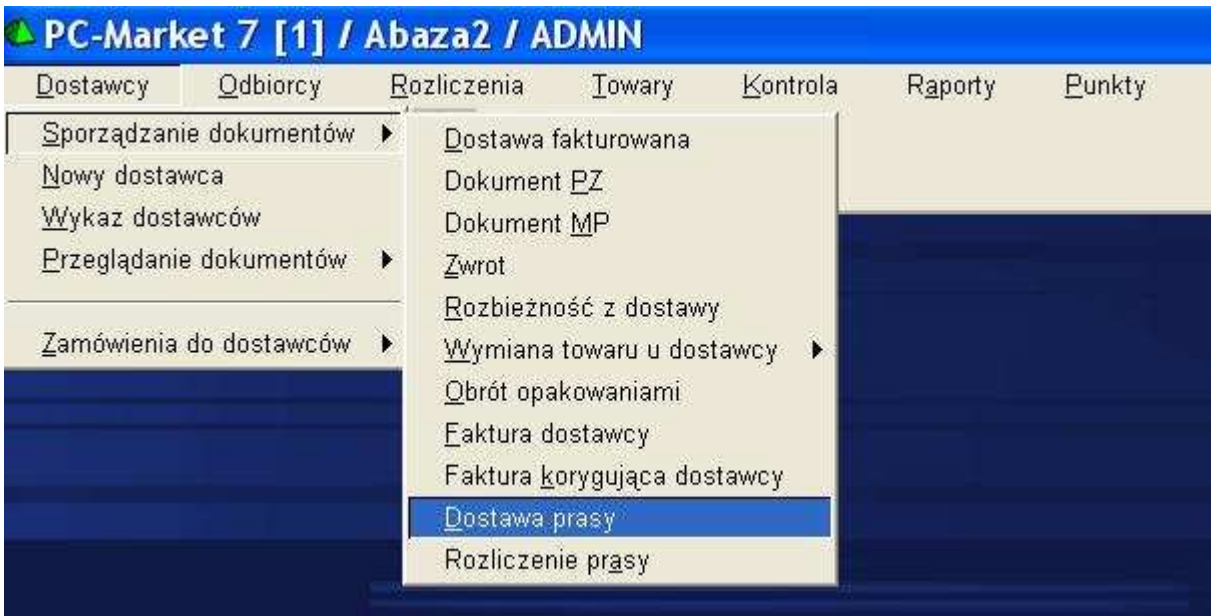

Braki mogą być ilością ujemną, co oznacza, że towaru było w dostawie więcej niż na dokumencie dostawcy. Różnica pomiędzy ilością z dokumentu dostawcy a brakami, to ilość faktycznie dostarczona i o taką ilość zwiększany jest stan towaru w magazynie.

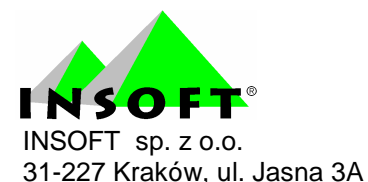

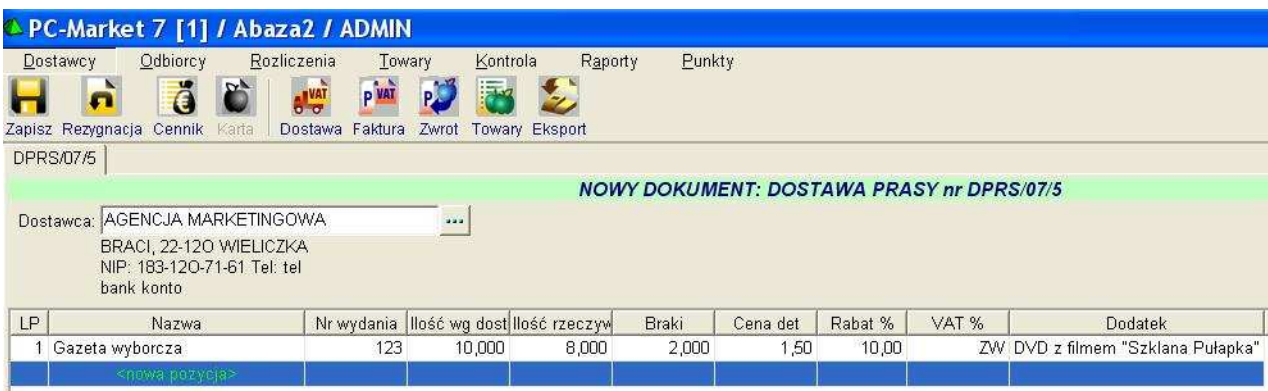

Pozycja dokumentu dostawy prasy ma też zapamiętane dwie cechy pomocne w identyfikacji konkretnej dostawy. Przede wszystkim jest to numer wydania, przyjmujący wartości całkowite począwszy od 1. Dzięki temu, że jest to pole liczbowe, łatwiej jest kontrolować partie oraz sortować je w kolejności przychodzenia. Dodatkowo można też zapisać dowolny tekst do pola "dodatek". Dzięki tym cechom można później odnaleźć konkretną partię podczas jej rozliczania.

Inaczej niż w innych dokumentach dostaw, przy dostawie prasy przede wszystkim podawana jest cena sprzedaży, a cena zakupu wynika z ceny sprzedaży i ustalonego z dostawcą rabatu. Występujący tutaj rabat ma takie znaczenie, jak w innych dokumentach marża własna.

Niezależnie od ustawień parametrów konfiguracji dla PZ-ek, w dokumencie dostawy prasy wyświetlane i wprowadzane ceny i wartości są kwotami brutto.

Wprowadzona cena sprzedaży ma takie znaczenia jak na PZ-ce: jeżeli jest różna od dotychczasowej ceny detalicznej, to zależnie od ustawień konfiguracji, może zostać wpisana do karty towaru jako nowa cena detaliczna i / lub może spowodować wygenerowanie "zamrożonego dokumentu przeceny".

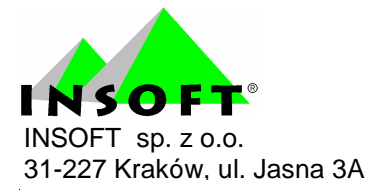

Uwaga: z tego powodu nie powinno się wykorzystywać tej samej karty towaru dla partii prasy sprzedawanych w tym samym czasie w różnych cenach detalicznych.

Ważną różnicą między dostawą prasy a PZ-ką jest fakt, że dokumentu dostawy prasy nie wciąga się na faktury dostawcy.

Podczas importu z kolektora danych w już wprowadzonych pozycjach uzupełniane są ilości rzeczywiste. Nie są natomiast zmieniane ilości z dokumentu dostawcy. Jeżeli z inwentaryzatora przychodzi kod, którego jeszcze nie ma na dokumencie, to dodawana jest pozycja z zerową ilością z dokumentu dostawcy i z taką ilością rzeczywistą, jaka przyszła z kolektora danych. Przed rozpoczęciem importu z kolektora danych, jeżeli na dokumencie są pozycje, to program zapyta się, czy wyzerować już wpisane ilości rzeczywiste. Można np. wyzerować ilości rzeczywiste tylko raz, przed pierwszym importem, po czym zaimportować ilości rzeczywiste w kilku porcjach (np. z kilku urządzeń).

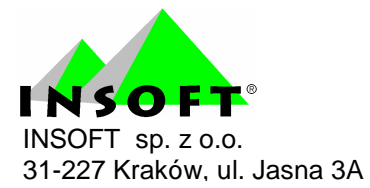

#### Tworzenie zwrotu prasy

Na zakładce "Dostawcy" pojawił się nowy dokument **Rozliczenie prasy**. Pozycje w tym dokumencie odpowiadają otrzymanemu od dostawcy tzw. "wołaniu o zwrot" albo "wezwaniu do zwrotu". Jest to lista dostarczonych wcześniej partii prasy, które są obecnie rozliczane.

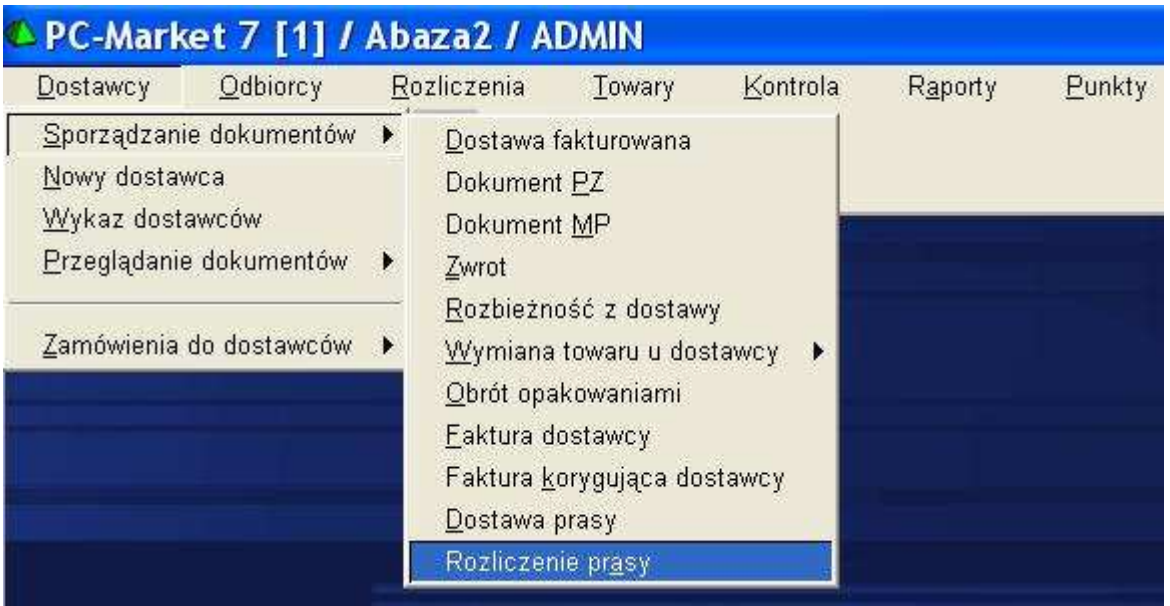

W każdej pozycji dokumentu rozliczenia prasy należy wpisać ilość dostarczoną oraz ilość zwracaną. Przy zapisie dokumentu do bazy zmniejszane są stany magazynowe o wpisane na dokumencie ilości zwracane.

Analogicznie do dokumentu dostawy prasy, również na dokumencie rozliczenia prasy posługujemy się kwotami brutto, wpisujemy cenę sprzedaży oraz cenę zakupu wynikającą z rabatu uzgodnionego z dostawcą.

Każda pozycja rozliczenia prasy może być powiązana z odpowiednią pozycją dostawy prasy. W odpowiednim momencie należy wybrać jedną z nierozliczonych jeszcze pozycji dostaw tego samego towaru od danego

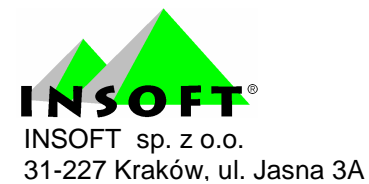

dostawcy. Jeżeli takie powiązanie pomiędzy pozycjami dwóch dokumentów zostanie utworzone, to:

a) partia prasy (pozycia dostawy) jest uważana za "rozliczona" i przy kolejnym rozliczeniu tego samego towaru już się nie pojawi na liście wyboru,

b) do pozycji rozliczenia zostaną automatycznie przepisane z dostawy: ilość dostarczona (różnica między ilością z dokumentu dostawcy a brakami), ceny zakupu i sprzedaży oraz rabat,

c) w pozycji rozliczenia będzie też widoczny nr wydania i dodatek.

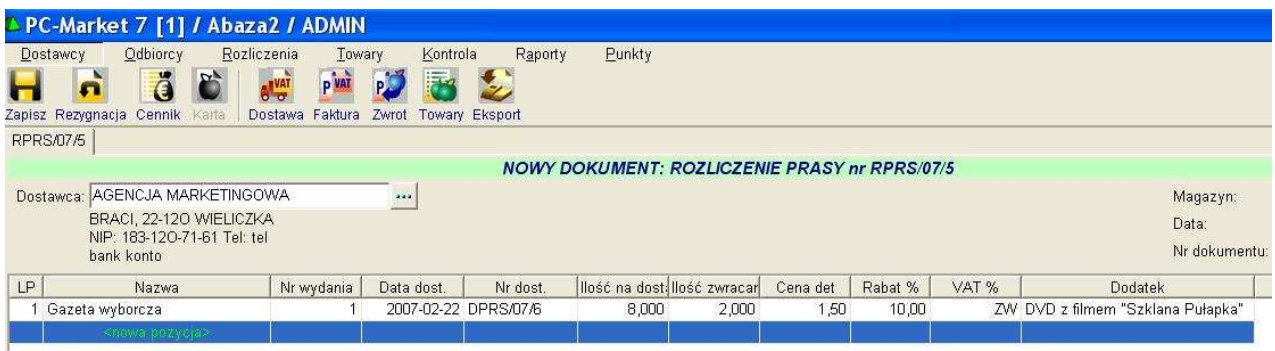

Dokument rozliczenia może rozliczać pozycje dostawy prasy z tego samego dnia w przypadku dzienników. Dokument dostawy tworzy się rano, kiedy przychodzi dostawa, a dokument rozliczenia - po zamknięciu sklepu. W przypadku tytułów dłużej sprzedawanych rozliczane są dostawy zapisane nawet kilka miesięcy wcześniej.

## UWAGA: Pozycja tego samego dokumentu rozliczenia można wiązać z partiami prasy dostarczonymi różnymi dokumentami dostaw.

Dzięki temu, że dokument rozliczenia prasy zawiera dane zarówno o dostawie jak i o zwrocie, wystarczy tylko ten dokument wciągać na fakturę

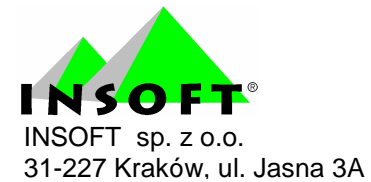

dostawcy. Faktura przy sumowaniu dokumentów rozliczeń uwzględnia zarówno wartość dostawy jak i wartość zwrotu. Dokumenty dostawy prasy są ostatecznie wciągane na fakturę, ale nie bezpośrednio tylko za pośrednictwem rozliczeń, a każda pozycja dokumentu dostawy prasy może zostać w skrajnym przypadku uwzględniona przez inną fakturę.

Powiązanie pozycji rozliczenia z pozycją dostawy nie jest obowiązkowe. Dlatego, że przez jakiś czas od wprowadzenia modułu rozliczania prasy do użytku, będą rozliczane dostawy prasy wprowadzone do bazy przy pomocy dokumentów PZ - w czasie, kiedy jeszcze nie było modułu rozliczania prasy. W takim przypadku w pozycji dokumentu rozliczenia nie widać nr wydania ani dodatku, bo te wielkości nie są zapamiętywane w dokumencie rozliczenia prasy, tylko "ciągnięte" z powiązanej dostawy. Cenę sprzedaży i zakupu, rabat oraz ilość dostarczoną należy do pozycji wpisać ręcznie.

Ponieważ dokument rozliczenia prasy jest wciągany na fakturę, więc odpowiednie PZki nie powinny się znaleźć na fakturach. Jeżeli z jakiegoś powodu muszą być na fakturach, to wyliczone automatycznie wartości tych faktur powinny zostać tak poprawione, żeby nie uwzględniały dwukrotnie tej samej dostawy.

Przy zapisie dokumentu rozliczenia, dla którego nie wszystkie pozycje zostały powiązane z dostawami prasy, program wyświetla ostrzeżenie.

Cały dokument rozliczenia prasy (a nie poszczególne jego pozycje) też może zostać powiązany z dokumentem dostawy. Jednak nie należy tego interpretować jako powiązanie dokumentu rozliczenia z rozliczaną przezeń dostawą !

Dla niektórych dostawców prasy dokument dostawy i wezwanie do zwrotu z tego samego dnia są jednym dokumentem. W programie

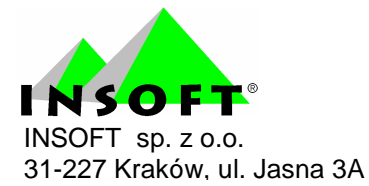

zaimplementowano je jako dwa różne dokumenty (dwie listy pozycji na jednej zakładce byłyby zresztą trudne w obsłudze). Powiązanie tych dokumentów w pary może być pomocne.

Po powiązaniu dokumentu dostawy z dokumentem rozliczenia, można się między nimi przełączać przy pomocy skrótu F8. Takie powiązanie można ustanowić na dwa sposoby :

a) na dokumencie rozliczenia można to powiązanie dowolnie zmieniać. Likwidować, tworzyć nowe przez wybranie dokumentu dostawy prasy spośród jeszcze niepowiązanych.

b) na dokumencie dostawy prasy, jeszcze niepowiązanym z żadnym rozliczeniem, ale już zapisanym do bazy, można nacisnąć skrót F8. Program zaproponuje utworzenie nowego dokumentu rozliczenia z taką samą datą, jak na dokumencie dostawy prasy.

Może się zdarzyć, że dokument rozliczenia jest powiązany z dokumentem dostawy i że równocześnie pozycje tego dokumentu rozliczenia rozliczają pozycje tego powiązanego dokumentu dostawy. Dzieje się tak w przypadku dzienników, dla których "wezwanie do zwrotu" dostawca przysyła razem z dokumentem ich dostawy.

Niektórzy dostawcy prasy mają dane o dostawie i wezwanie do zwrotu nie tylko na jednym dokumencie, ale nawet w tej samej tabelce. Jeśli jakiś tytuł jest tylko dostarczany, to w kolumnach wezwania do zwrotu jego dane nie są wypełnione, a jeśli ma być tylko rozliczany, to niewypełnione są dane o dostawie.

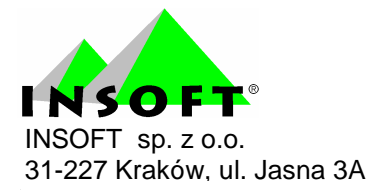

W programie PC-Market 7 przewidziano mechanizmy pozwalające uzyskać zgodność listy pozycji na dokumentach zarejestrowanych w programie z oryginalnym dokumentem dostawcy:

a) Zarówno na dokumencie dostawy prasy jak i na rozliczeniu prasy mogą się znaleźć, pozycje z zerowymi ilościami. Takie pozycje nic nie znaczą dla dokumentu, na którym się znajdują, ale pozwalają zachować zgodność z dokumentem dostawcy. Zerowa pozycja na dokumencie dostawy nie tworzy w bazie zapisu o dostarczonej partii prasy, więc nie może mieć zapamiętanego numeru wydania ani dodatku. Zerowa pozycja na dokumencie rozliczenia nie jest powiązana z żadną partią dostawy.

b) Przy automatycznym tworzeniu dokumentu rozliczenia prasy (przy pomocy skrótu F8 na dokumencie dostawy) program zapyta się, czy automatycznie przepisać listę towarów z dostawy na rozliczenie.

Z kolektora danych importują się tylko ilości zwracane. Ilości dostarczone nie są modyfikowane. Jeżeli z inwentaryzatora przychodzi kod, którego jeszcze nie ma na dokumencie, to dodawana jest pozycja z zerową ilością dostarczoną i takim zwrotem, jaki przyszedł z inwentaryzatora. Przed rozpoczęciem importu z inwentaryzatora, jeżeli na dokumencie są pozycje, to program zapyta się, czy wyzerować już wpisane ilości zwracane. Można np. wyzerować ilości zwracane tylko raz, przed pierwszym importem, po czym zaimportować ilości zwracane w kilku porcjach (np. z kilku urządzeń).

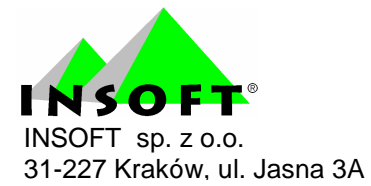

## Zarejestrowanie faktury

Na fakturę dostawcy i na fakturę korygującą dostawcy można teraz wciągać również dokument rozliczenia prasy, tak samo jak dotychczas wciągało się PZki, zwroty do dostawcy i rozbieżności z dostaw. Podsumowanie faktury uwzględnia zarówno wartość dostaw jak i wartość zwrotów. Dlatego też same dokumenty dostaw prasy nie są wciągane na faktury.

Na fakturze dostawcy / fakturze korygującej dostawcy jest dostępna nowa opcja: F5 Pozycje generująca raport kontekstowy - zestawienie pozycji towarowych uwzględnionych przez fakturę.

Nowy raport został przewidziany nie tylko dla faktur rozliczających prasę. Nie jest dostępny tylko dla faktur wewnętrznych i wewnątrzwspólnotowych zakupów towarów, ani dla faktur VAT RR. Zarówno faktura wewnętrzna związana z wewnątrzwspólnotowym zakupem towarów, jak i faktura VAT RR mają już zaimplementowany wydruk w osobnym formacie.

Uwaga: na tym raporcie nie są uwzględniane dokumenty obrotu opakowaniami !

Do wyboru mamy trzy postacie raportu:

a) Lista wszystkich pozycji. Jeżeli ten sam towar powtarza się kilka razy to będzie na osobnych pozycjach. Raport w tej postaci rozpoznaje automatycznie, czy na fakturę wciągnięto dokumenty rozliczenia prasy. Jeśli tylko takie dokumenty są na fakturze, to wyświetlany jest ze szczegółami dostarczonej partii prasy (nr wydania, ilość na dostawie, nr i data dostawy towaru).

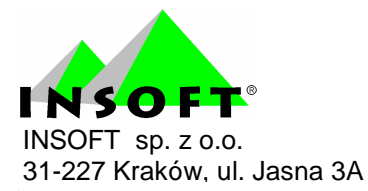

#### Zestawienie pozycji z faktury dostawcy

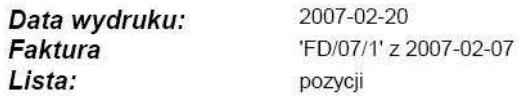

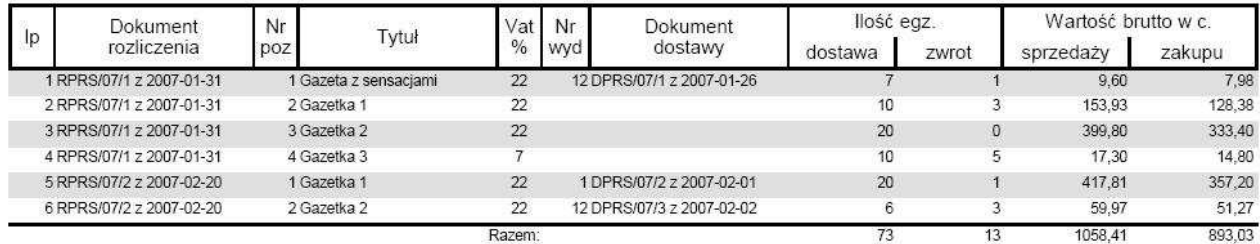

Jeśli na fakturze nie ma dokumentów rozliczenia prasy, to raport wyświetlany jest w standardowej postaci.

## Zestawienie pozycji z faktury dostawcy

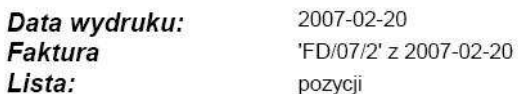

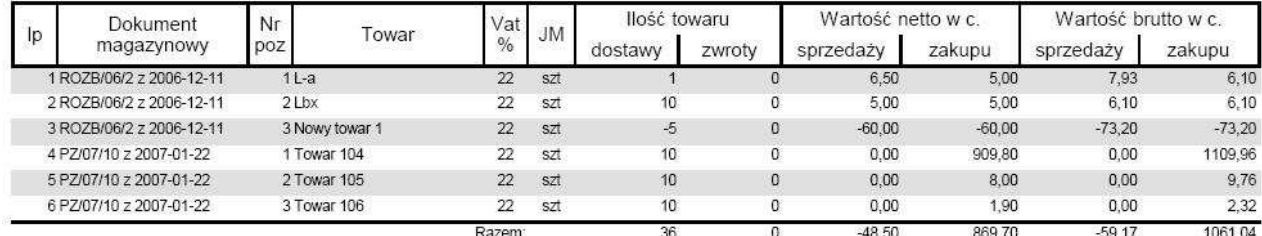

Jeśli na fakturze są zarówno dokumenty rozliczenia prasy jak i inne dokumenty magazynowe, to program zapyta się użytkownika, którą z dwóch powyższych postaci raportu zastosować.

b) Pozycje zbite po towarach: dla każdej karty towaru suma dostaw i zwrotów.

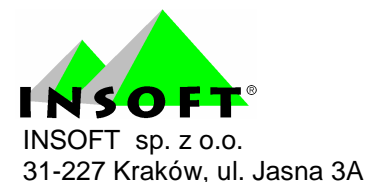

#### Zestawienie pozycji z faktury dostawcy

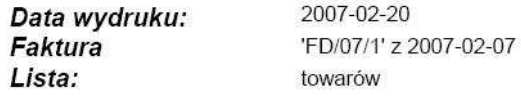

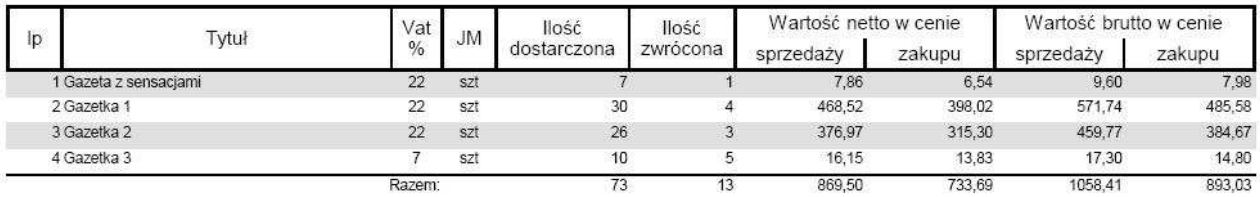

c) Wartości poszczególnych dokumentów, skrócona wersja raportu, bez informacji o poszczególnych towarach.

## Zestawienie pozycji z faktury dostawcy

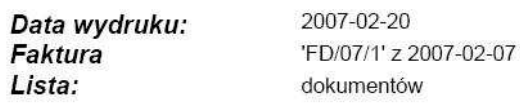

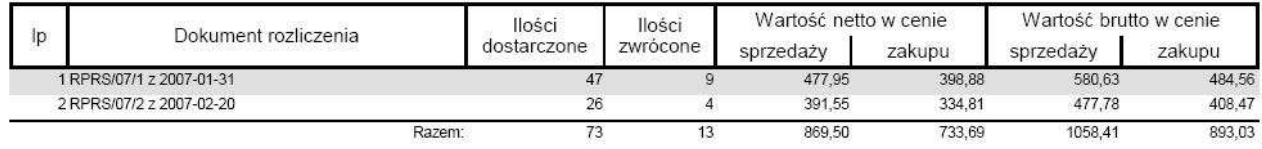

W każdym z przypadków raport można rozbić na poszczególne stawki VAT, występujące na dokumentach magazynowych.

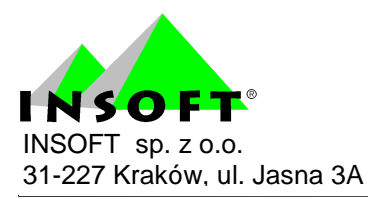

## Zestawienie pozycji z faktury dostawcy

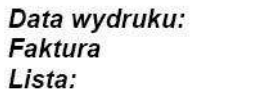

2007-02-20 'FD/07/2' z 2007-02-20 pozycji

Stawka: ZW

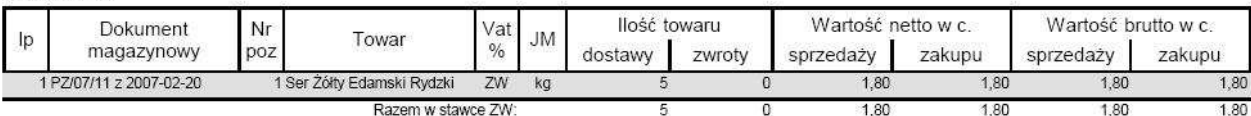

Stawka: 7%

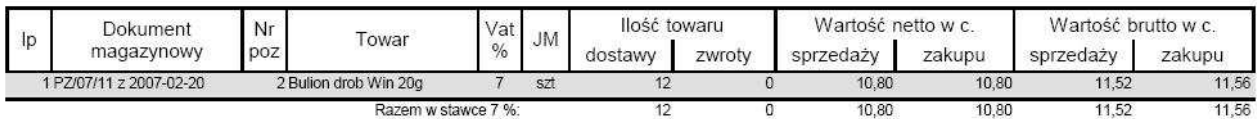

Stawka: 22 %

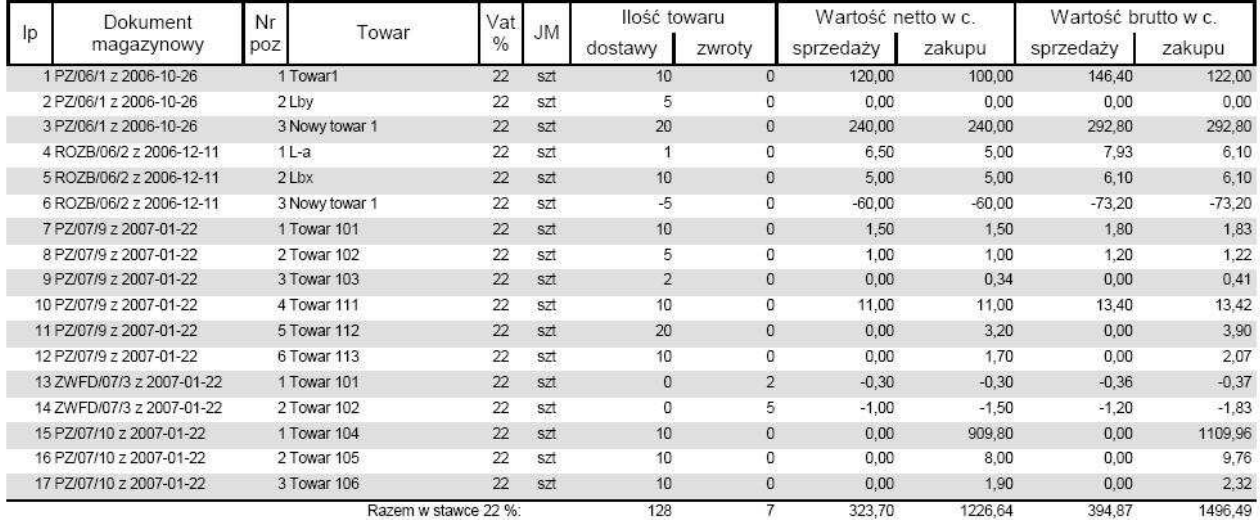

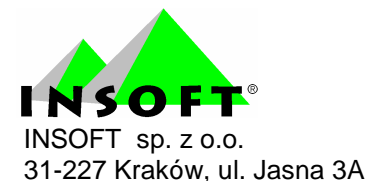

## EDI – wprowadzanie dostaw i zwrotów z elektronicznych dokumentów

Oba nowe dokumenty magazynowe: dostawa prasy i rozliczenie prasy mogą być importowane i eksportowane przez EDI. Zależy to od dostawcy prasy.

W formacie EDI "PC-Market 5" pojawiły się dwa nowe pola: NrWyd i Dodatek, importowane zarówno z dostawy prasy jak i z rozliczenia prasy. Przy imporcie na dokument dostawy cechy dostarczonej partii są zapisywane do pozycji dokumentu i do bazy danych.

Przy imporcie na dokument rozliczenia, wartość NrWyd jest wykorzystywana do automatycznego wyszukania odpowiedniej dostawy. Jeśli zostanie znaleziona jeszcze nierozliczona dostawa tego towaru o tym numerze wydania, to zostanie automatycznie utworzone powiązanie pozycji dokumentu rozliczenia ze znalezioną pozycją dostawy.

Przy wprowadzaniu dostawy prasy największym problemem są wydawcy, nie pojmujący istoty identyfikacji towaru poprzez kod kreskowy. W takim przypadku w momencie dostawy otrzymujemy jedną gazetę w 3 cenach sprzedaży. Np. gazeta x, gazeta x z filmem, gazeta x z torebka. Oczywiście każda z tych wersji ma ten sam kod kreskowy pomimo różnej ceny sprzedaży.

Jest to poważny problem. Na kasach fiskalnych można zaprogramować do **jednego** kodu kreskowego tylko **jedna** cene towaru. Można ten problem rozwiązać na dwa sposoby.

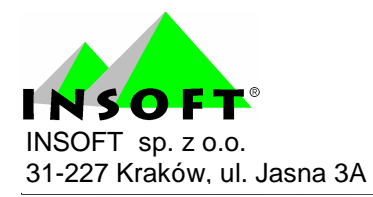

Lepszym sposobem aczkolwiek bardziej czasochłonnym, jest rozróżnianie tych rodzajów towarów. Dlatego też ważne jest zastosowanie przez dostawców prasy osobnego identyfikatora. Identyfikator ten można wprowadzić w karcie towaru w polu "SWW".

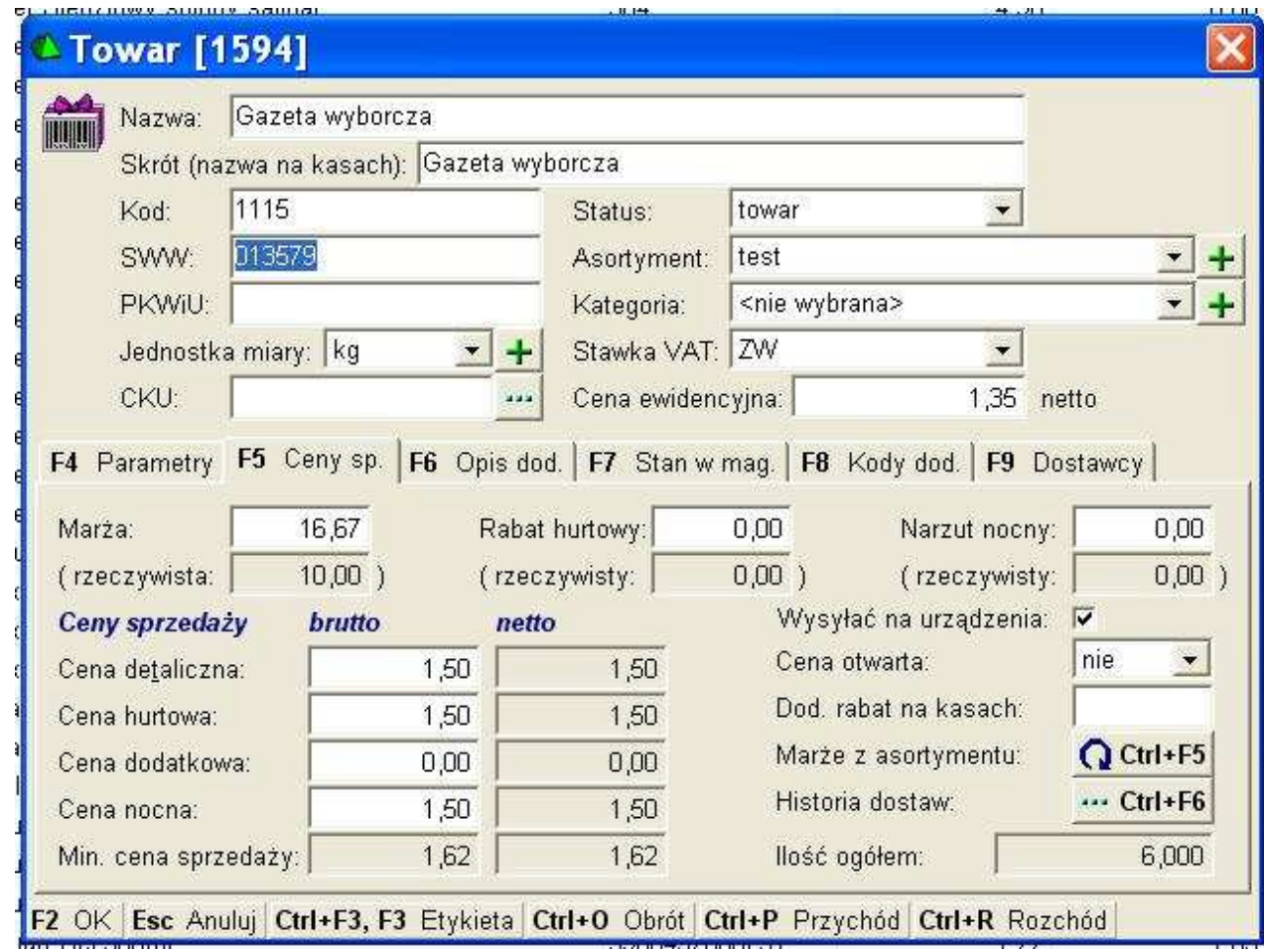

Na powyższym obrazku podany jest identyfikator "013579". Jeżeli dostawca prześle teraz EDI z podanym takim identyfikatorem to program najpierw poszuka tego numeru a jeżeli nie znajdzie to dopiero wtedy poszuka po kodzie kreskowym. Należy włączyć w konfiguracji również rozpoznawanie w polu SWW indeksu centralnego.

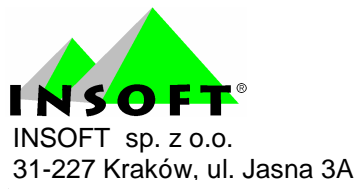

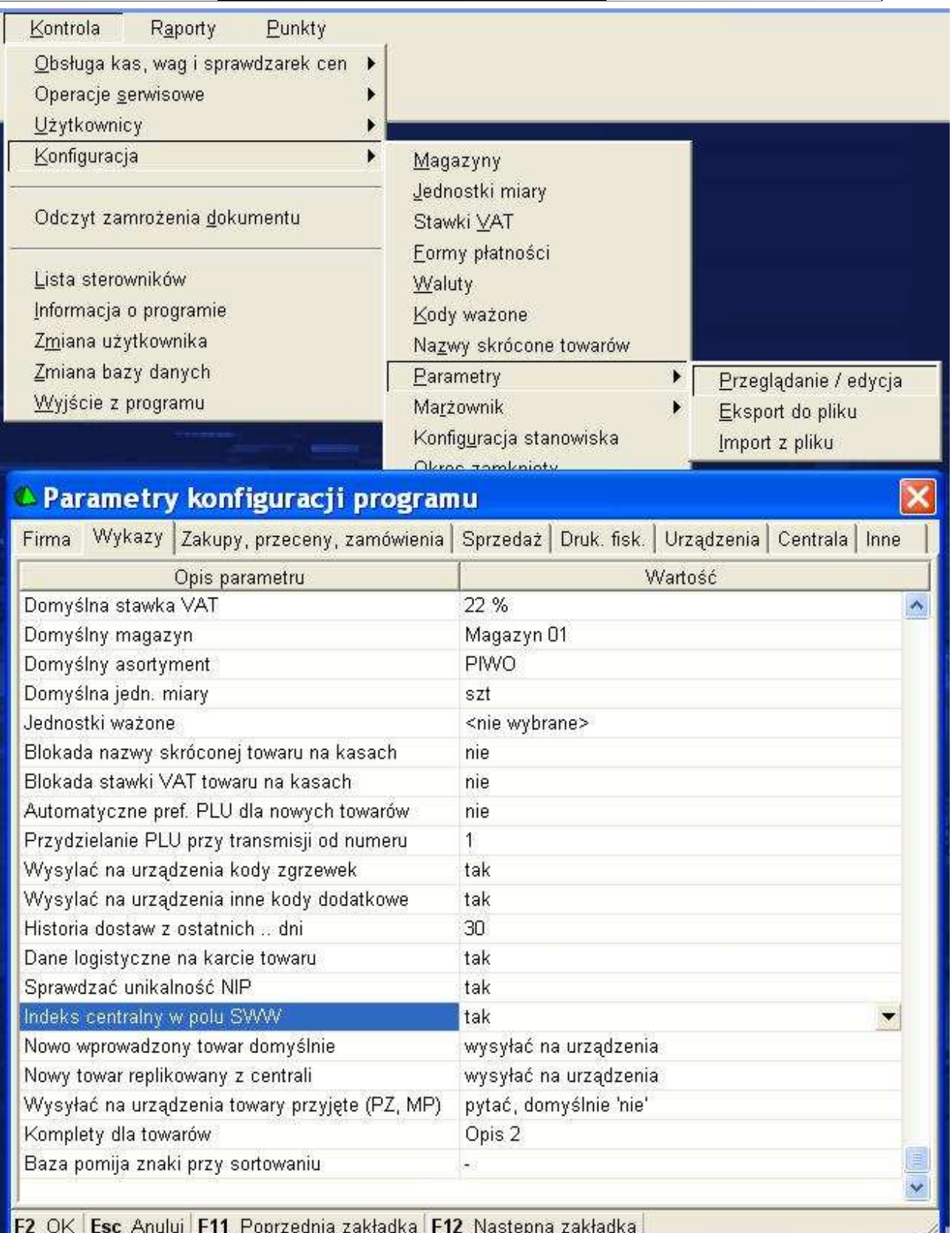

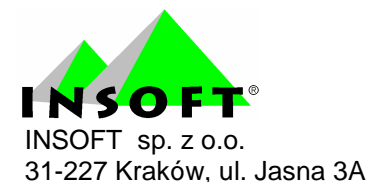

Dla gazety x z filmem oraz gazety x z torebką będziemy musieli nadać w karcie towaru kod własny. Na powyższym obrazku podany jest "1115". Następnie należy wydrukować etykietę i okleić taki towar.

Drugim sposobem jest brak rozróżnienia gazet ze względu na dodatki. W takim przypadku dostawę gazety x rozliczamy jako jedną ilość. Na kasach towar musi być zaprogramowany z ceną otwartą. Pozwoli to kasjerowi na zmianę ceny towaru "z ręki".

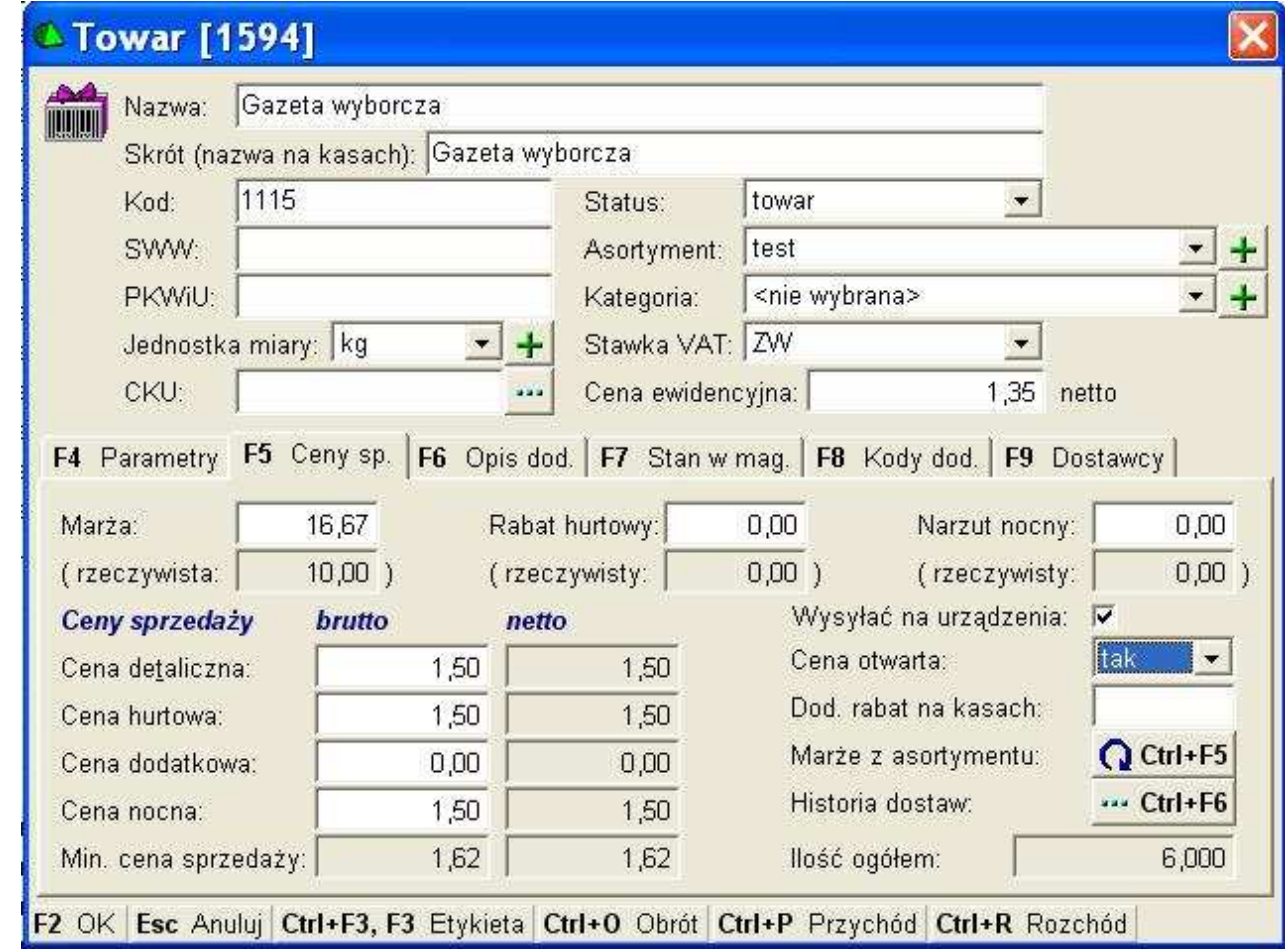